**CommandUI Crack Serial Number Full Torrent Free Download [32|64bit] [Latest 2022]**

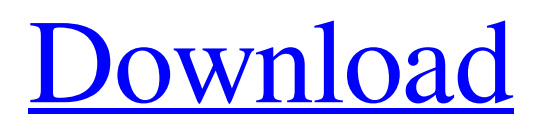

## **CommandUI Crack + With Full Keygen Free Download For Windows**

For customers using XenApp, creating GUI applications for their command-line applications becomes easier with CommandUI Full Crack. The purpose of the application is to provide the means of creating GUIs for XenApp applications, containing a set of specific categories and the means of providing useful functionality and settings. With command-line argument-oriented arguments, a user can perform various tasks, such as recording sessions, recording sessions in a specific format, and merging multiple streams. This is one of the most popular use cases for CommandUI Cracked Accounts. Other uses include recording sessions for batch-related applications, such as ms-word, excel, and others. CommandUI Crack allows users to easily add functionality to the recording itself, such as recording the selected application in a specific format, in a specific location, and others. Users will have the option of preparing.mht and.mhtx files for recording sessions, enabling one to use different resolutions for each file, as well as enable recording multiple sessions for the same file. Using a user interface, one can configure various settings, such as the size of the recording's window, as well as the location of the recording's file. Apart from the recording itself, a number of other parameters can be easily configured, such as the time format, streaming options, the selected username, and others. More than anything else, CommandUI Cracked Version enables its users to include one of their public folders for recording, as well as one of their special folders. All these parameters are editable and users will have the means of changing them anytime they want. Furthermore, the command-line arguments can be deleted, which will force users to alter their existing application through the app's interface. CommandUI Crack Free Download allows users to record their selected application in one of their public folders, as well as in one of their special folders. CommandUI includes the following dedicated features: Managing multiple XenApp applications Adding command-line arguments and components Separated command-line settings bank Edit command-line arguments Separate command settings bank Selecting a preferred component Adding a command-line argument Managing multiple.mht files Separated command settings bank Running the application Managing multiple public folders Creating multiple mht files Editing command-line arguments Supporting XenApp and XenDesktop applications Supporting Windows, macOS, and Linux operating systems Can you show how to automate it? That would be cool. You could also just write a script to use

## **CommandUI Crack+ Free**

The program supports the following types of applications: • Executable • Script • Workspace • Model • Database • Login Multiple Ways of Adding Data to a Project: • Through context-menu • Using the dedicated buttons • Directly through the dialog CommandUI Description: The program supports the following types of data: • Input arguments • File arguments • Multiple arguments • Optional arguments • Choice arguments With CommandUI, users can design their own interface for applications that will ultimately be run from the command line. This interface is developed using a set of special components, each of which requires a specific title, description, and the path to the script or executable file that is in use. Each component can either be directly added to the project, along with the title, description and the path to the script or executable file. This is done using the context-menu associated with each of the added components. Alternatively, each component can be added directly, through a dedicated button or by choosing its corresponding entry in the project settings from the window mentioned above. This entry can be accessed either from the main tab of the window, using the dedicated button, or directly from the context-menu. To run the selected script, the program will create an executable file in the project directory. By default, this file will automatically display the command-line interface. However, this can be disabled by choosing the option "Generate command line interface". Furthermore, the project file can be saved, and the settings can be accessed through a window where the user can fine-tune the project manually. Furthermore, on each of the components, the user can set the arguments and components, using the contextmenu. These choices include the following: - Input arguments - File arguments - Multiple arguments - Optional arguments - Choice arguments As for the execution, CommandUI offers a way to choose the command line arguments. This can be done in the interface, using the context-menu, or directly, by choosing the entry from the window. CommandUI will then perform the selection and close the dialog. CommandUI Feature list: - Manual selection of command line arguments - Directly using the command-line interface - Automatic selection of command line arguments - Automatic execution of applications - Automatic creation of an executable file - Output the name, path and size of the executable - Display the path, size and timestamp of the executable on the command 09e8f5149f

# **CommandUI Patch With Serial Key Free Download For Windows [Updated] 2022**

CommandUI provides a straightforward, yet powerful interface, which is built upon the already existing and widely-accepted wxWidgets library. The underlying components, such as the button, provide a very simple way of constructing graphical user interfaces for command-line applications, as well as a versatile set of editing functions. CommandUI is a superset of the existing xcommandUI library. It shares the same purpose but provides extended functionality. For more on that, you can visit the official documentation. CommandUI was originally built to be used by a dedicated CLI applications, such as the Adcli package on Windows, by parsing command-line arguments and generating a CLI based on the provided information. However, its usage is not limited to that. As a result, although the library itself is optimized for CLI applications, it can easily be used for almost any kind of command-line application, such as CLI-like web-sites, command line utilities, graphic menus, and even command line games. command-line-based project files, containing list of command-line arguments, which can be used to generate a graphical interface. Supplied project files can be parsed by the library itself, for the purpose of creating an interface. The library is fully compatible with the wxWidgets application programming interface (API) and as a result its usage is not hindered by compatibility issues. Has all of the features and requirements of the xcommandUI library, but adds extra functionality, such as event handling and command-line arguments editing. Adding command-line arguments to command-line projects is done by creating a command-line project first. Then, this file is parsed by the command-line utility, which creates and returns a suitable project file. CommandUI can generate projects for almost any kind of command-line application, such as CLI-like web-sites, command line utilities, graphic menus, and even command line games. Thanks to the fact that it has been designed to function both as CLI-centric, as well as browser-based applications, the library, in the end, manages to be user-friendly, yet powerful. CommandUI and Configuration The configuration of command-line projects is handled by the command-line settings bank. The settings bank itself is a wxConfigParser-based class, the class wraps a list of config sections within a list of the sections. Configuration File CommandUI and Configuration is entirely based on

#### **What's New In?**

Features: =================================================== Automatic UI generation based on commandline arguments Over 150 built-in components (plus as many more as the user may want) A special interface for editing command-line arguments A special interface for editing of command-line components Optional: a dedicated menu for the execution of the selected application Requirements:  $==$ Installation Notes: CommandUI is available via the Packages manager in the Software Centre. How to use CommandUI: Note that, by default, the package installs itself to the /opt directory. This directory contains several instances of those applications, which may be a bit useless, since the generated interface is not used to its full extent. If you would like to override the default installation folder, open the.conf file located at /opt/commandui/installation/properties. To install to a different location, copy/move the folder you want to use to your desired installation folder. If the folder has been moved, you'll have to open the proper.conf file. Configuration: CommandUI currently accepts either a.conf or.cfg configuration file. Either of those files may be located in either a.conf or a.cfg directory, and within those directories, there can be as many.conf files as there are there are.cfg files. In this case, CommandUI will use all of the configuration files in the folder, one after the other. The files should not have any.conf or.cfg extensions. CommandUI Configuration File Format The.conf file contains the following information: Name: the name of the configuration file. If it does not start with a period, then it will be prepended to the commandui.ini name. Description: a description of the purpose of the configuration file. Parameters: an ordered list of name/value pairs in the form of = Component Configuration File Format The.cfg file contains the following information: Name: the name of the configuration file. If it does not start with a period, then it will be prepended to the commandui.ini name. Title: a title for the argument. This is displayed at the top of the GUI. Value: the argument's value. Flags: flags for how this argument is displayed. Defaults: the default value for the argument.

## **System Requirements:**

Xbox One - Windows 10 and Internet Connection Also see: THE LEGENDARY VIKING : KING HADGAR This legendary hero is in search of adventure and to restore the former majesty of his land. A sacred Viking relic was accidentally destroyed during the Battle of Ronarosg, in the far north. The artifact, The Dagga Stone, can only be used for one purpose. That purpose is to calm the great beast on the Eastern seas. Now, in the arms of an unsuspecting sailor, the threat lies in wait.

Related links:

<https://www.5280homes.com/ghoul-crack-serial-number-full-torrent-updated-2022/> <https://l1.intimlobnja.ru/simply-callerid-free-download-for-pc/> <https://saveourdate.online/wp-content/uploads/2022/06/HFSExplorer.pdf> <https://parsiangroup.ca/2022/06/ultrabutton-patch-with-serial-key-for-windows/> <https://www.raven-guard.info/icofx-portable-edition-crack-with-license-code-free/> [https://1orijin.com/upload/files/2022/06/NwyDdPHE38oLlSbCZ8mW\\_08\\_b52fbee3b86b3b8bdc818dbd7af56699\\_file.pdf](https://1orijin.com/upload/files/2022/06/NwyDdPHE38oLlSbCZ8mW_08_b52fbee3b86b3b8bdc818dbd7af56699_file.pdf) <http://sevillalocalmedia.com/wp-content/uploads/2022/06/isodaloi.pdf> [https://facelook.evonix](https://facelook.evonix-rp.com/upload/files/2022/06/pDJvLN2GN5QYVnbXxCcB_08_76e2671c21a2375ae971ecb537efd615_file.pdf)[rp.com/upload/files/2022/06/pDJvLN2GN5QYVnbXxCcB\\_08\\_76e2671c21a2375ae971ecb537efd615\\_file.pdf](https://facelook.evonix-rp.com/upload/files/2022/06/pDJvLN2GN5QYVnbXxCcB_08_76e2671c21a2375ae971ecb537efd615_file.pdf) <http://kramart.com/itg-pdf-converter-download-pc-windows/> https://helloenquiry.in/wp-content/uploads/2022/06/OIcon\_Changer.pdf <https://cefcredit.com/microsoft-online-services-sign-in-crack-latest-2022/> <http://fotoluki.ru/?p=4450> <https://modawanapress.com/wp-content/uploads/2022/06/henkaiy-1.pdf> <http://madshadowses.com/winthesaurus-crack-free-download-mac-win-updated-2022/> <http://www.jbdsnet.com/?p=2086> <https://praxisboerse-arbeitsmedizin.de/ifoupdate-10-1-5241-free-3264bit-2022-new/> <https://bluefireflytravel.com/windows-7-lock-screen-changer-crack-activator-download-2022/> <https://chgeol.org/arrows-custom-shapes-crack/>

<http://vitinhlevan.com/?p=3371>

<http://nuihoney.com/password-manager-portable-crack-free-win-mac/>